ACTUALIZACIÓN 1.0.31

#### SERVICIO DE RASTREO DE TRANSPORTE Y PERSONAL.

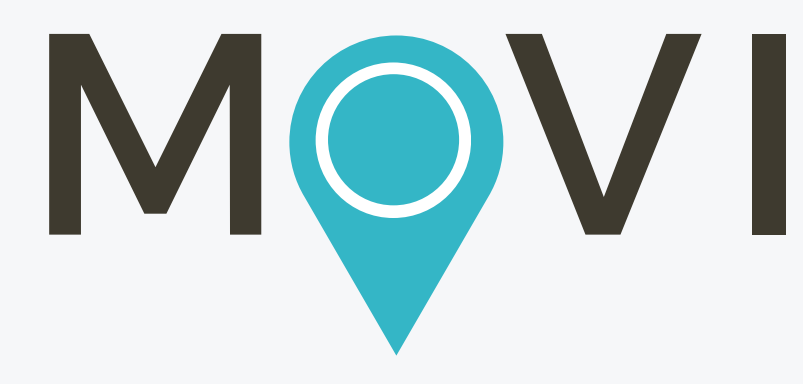

NUEVAS CARACTERÍSTIAS

Esta nueva función está disponible desde MOVI WEB

Ahora **MOVI** presenta una característica que auxilia al departamento de RH de cada empresa. Con esta herramienta cada trabajador puede ser notificado acerca de cual transporte y que ruta es la mas cercana de su casa, así mismo sabrá cuanto tiempo (estimado) hará de trayecto.

Creación de Boleto de Pasajero:

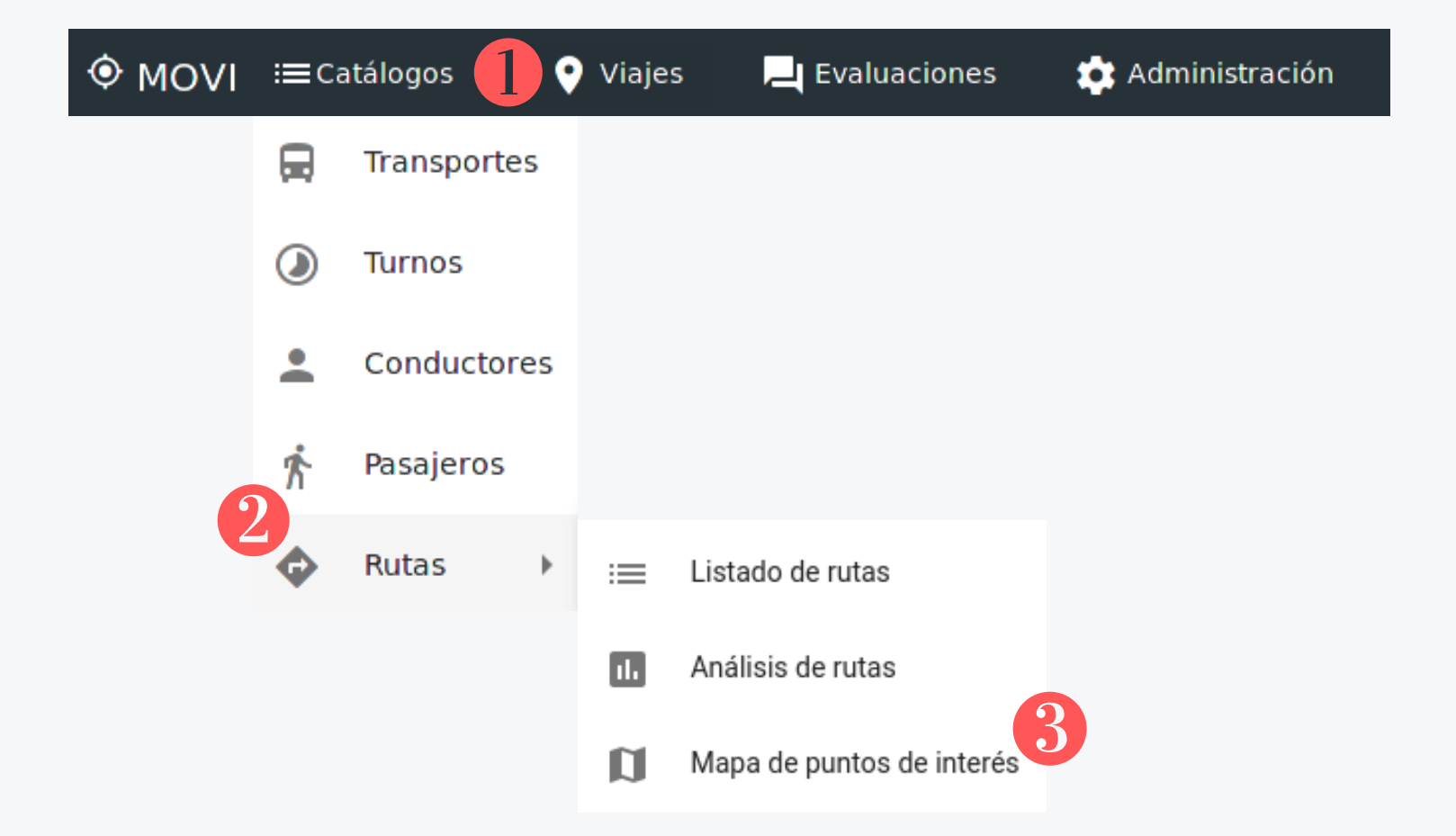

Se muestra el mapa con criterios de busqueda en el que se deberá seleccionar la empresa (subcuenta) el turno y el modo (tipo de viaje: abordaje o ascenso) que será tomado por el nuevo trabajador.

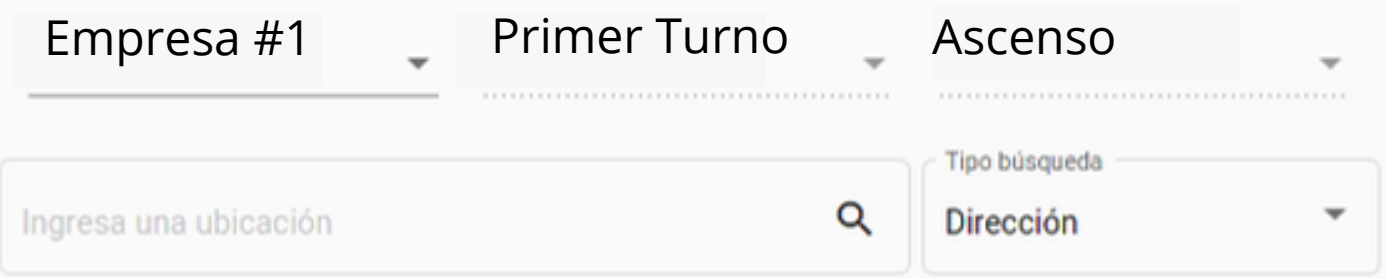

\*Al ingresar estos criterios de busqueda, MOVI arroja de manera automatica las paradas y rutas disponibles en el mapa inferior:

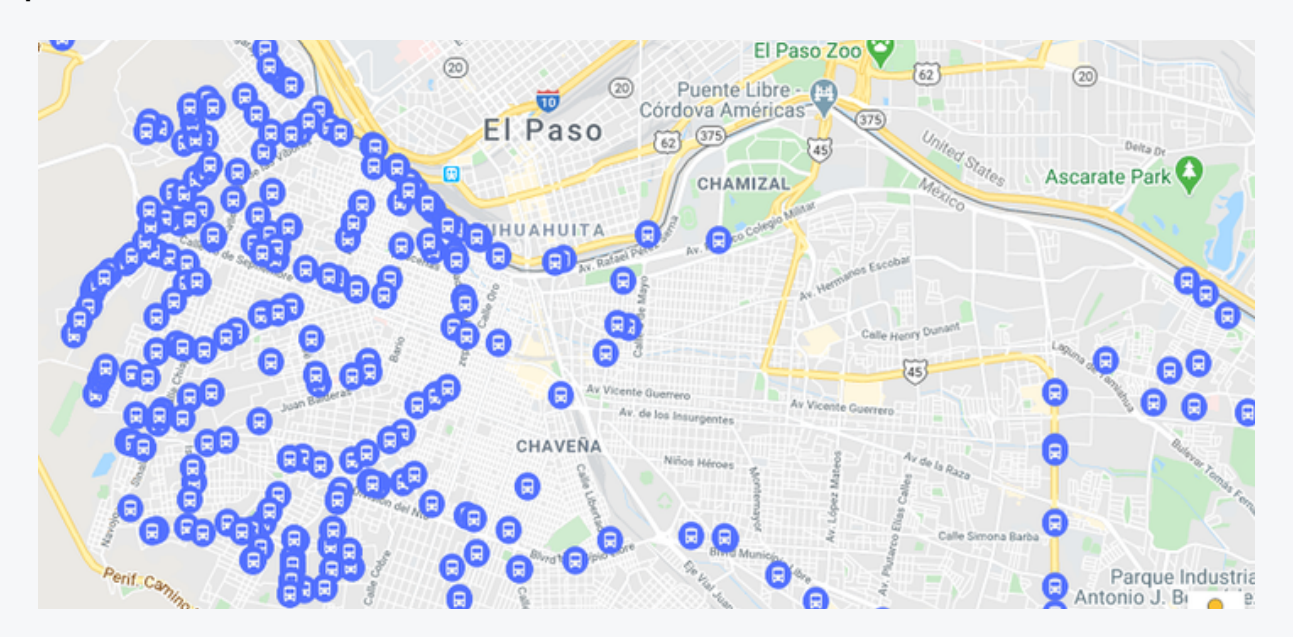

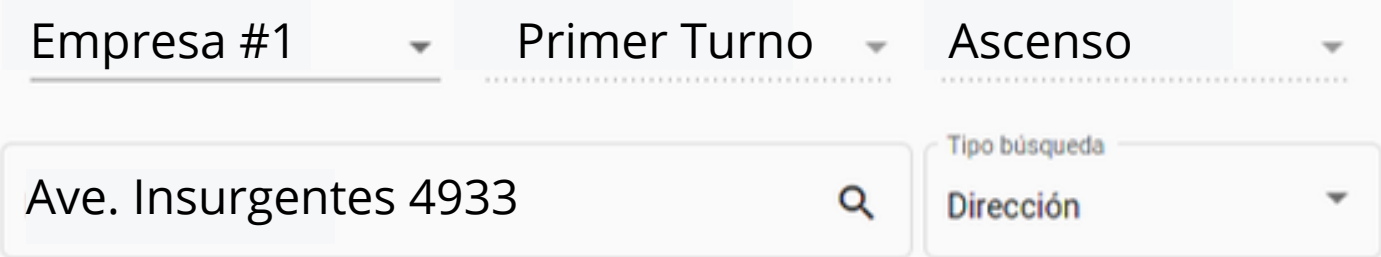

\*Ingresa una ubicación: Aquí deberá ser ingresada la dirección proporcionada por el nuevo empleado, p. ej: Ave. Insurgentes 4933 Cd Juárez Chihuahua. De inmediato la ubicación es fijada en el mapa:

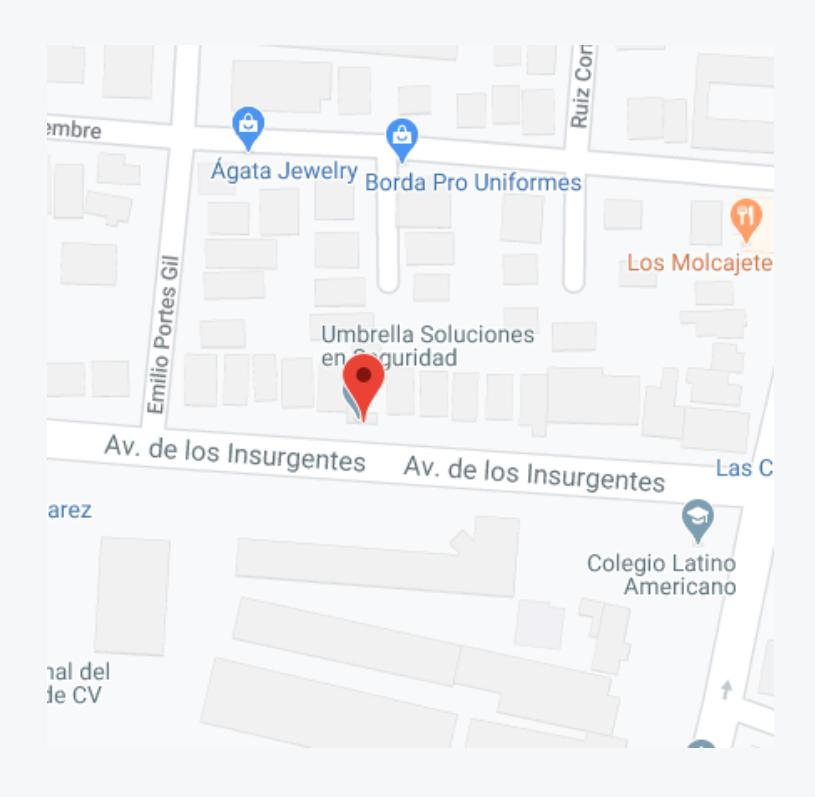

De esta manera se informa a MOVI la ubicación central de busqueda, así se podran detectar las paradas y recorridos más cercanos a dicha ubicación.

Seleccione la parada (punto de interés) más cercano, MOVI traza la ruta en la que se encuentra dicho punto e identifica de forma inmediata el transporte, el conductor, los horarios y los turnos. Al seleccionarla emite el siguiente menú:

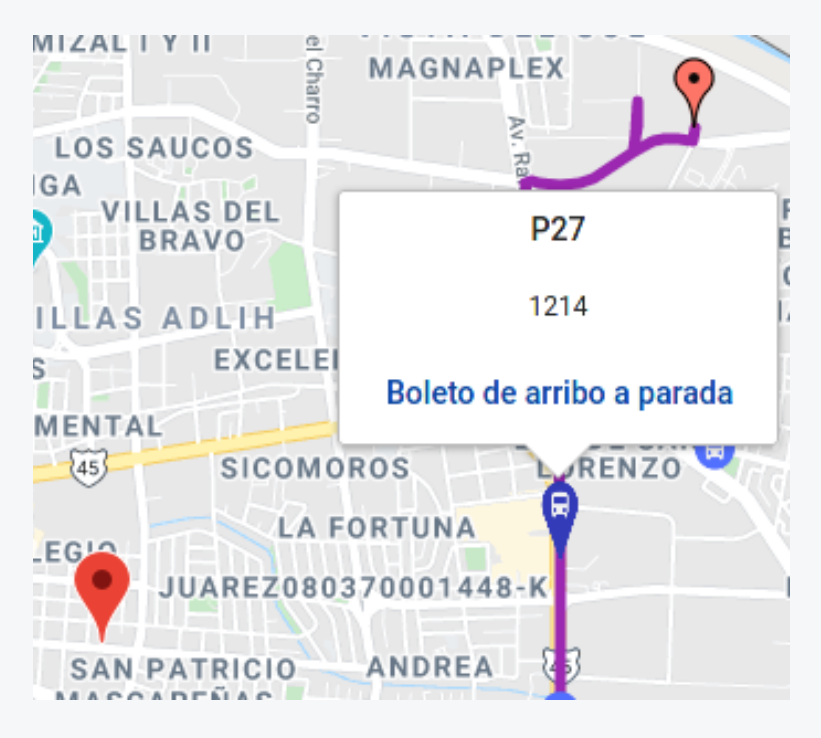

La opción "Boleto de arribo a parada" generara un boleto virtual que indicará al trabajador la hora, ubicación, el transporte (con imagen) y conductor (con imagen) que pasará a dicha parada.

Importante: Esta opción puede ser aplicada tanto para empleados de nuevo ingreso como para empleados con antiguedad laboral.

Una vez seleccionado "Boleto de arribo a parada" MOVI solicita especificar el conductor y el transporte de forma manual, los resultados que se muestran han sido filtrados segun los criterios de la busqueda inicial.

#### Generar boleto de abordaje a punto de intéres

P<sub>27</sub>

R16-GDA-ENTRADA1

Identificador: 1214

Conductor\*

Transporte\* JUAN CARLOS NUÑEZ MAS... ~ 5072 R16-Guadalajara - 17 vi... ~

Cancelar

Generar boleto

El boleto ha sido identificado como P27 por la parada seleciconada, al dar click sobre "Generar Boleto" este será descargado al ordenador.

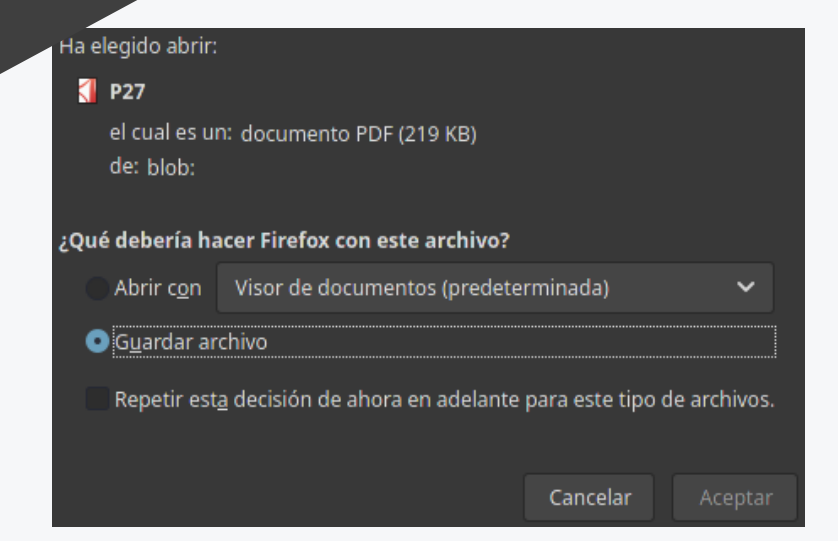

Boleto de punto de interés

Se recomienda guardar el boleto en una ubicación conocida dentro de la computadora, p . ej. "Escritorio".

> Vista previa del boleto, contiene:

Información de parada, dirección y ubicación.

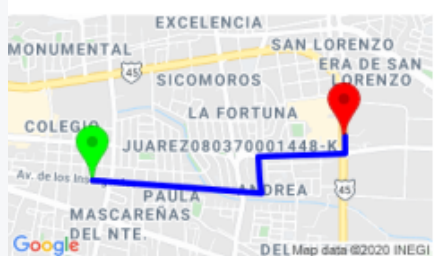

Banamex San Lorenzo

Burger King

Google

 $Carl's.h$ 

uarez, SA De C\

Permex<br>Map data 62020 INEGI

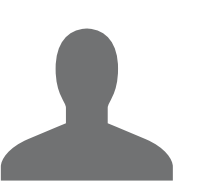

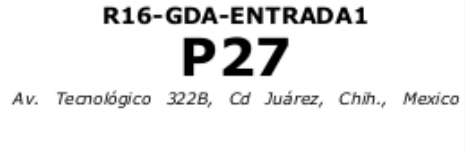

Identificador: 1214

**Primer Turno** ABORDAJE

2.06 KM

 $26$  min

Tiempo estimado de llegada desde la dirección del empleado a la parada.

Fotografia y nombre del conductor y del transporte

#### **CONTACTO:**

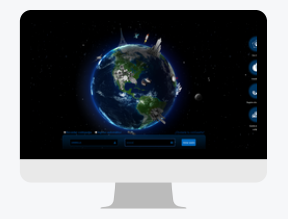

#### WWW.UMBRELLASOLUCIONES.COM MOVI.UMBRELLASOLUCIONES.COM

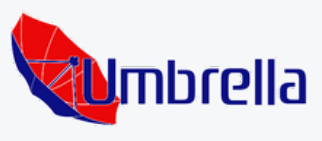

AVE. DE LOS INSURGENTES 4933 656 5 24 84 20 Y 21

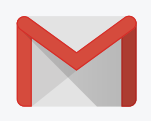

 $f$ 

SOPORTE@UMBRELLASOLUCIONES.COM

F/UMBRELLASOLUCIONES Y/UMBRELLASOLUCIONES